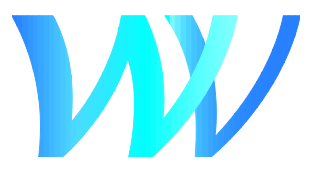

## Joining a Virtual Board of Variance Hearing

Electronic participation options are provided via Webex (a virtual meeting platform).

- You can participate using Webex by joining the hearing using your own device (laptop, desktop, smartphone, or tablet). A microphone is required to speak. Video is optional.
- If you do not wish to use your own device, you can instead participate via a computer in the Council Chamber at municipal hall (750 17th Street).

To participate using your own device please phone Legislative Services at 604-925-7004 between 8 a.m. and 4 p.m. on the scheduled hearing date to register to speak.

Before the hearing date:

- Visit webex.com to download and install the Cisco Webex Meetings app; and
- Join a test meeting on Webex to check that your device is ready.

On the day of the hearing:

 Call 604-925-7004 between 8 a.m. and 4 p.m. to provide staff with your name, phone number, and a description of the item that you wish to speak to.

At the scheduled hearing start time:

- Navigate to the Board of Variance webpage.
- At the scheduled hearing start time, click the "Join Hearing" link to join the hearing.
- Enter your first name, last name, email address, and event password (westvan). The password may already be filled in.
- Click the "Join Now" button.

Note: Public speakers must not "Join by Browser". Only click the button to "Join by Browser" if you do *not* plan on speaking as your video and microphone will not transmit.

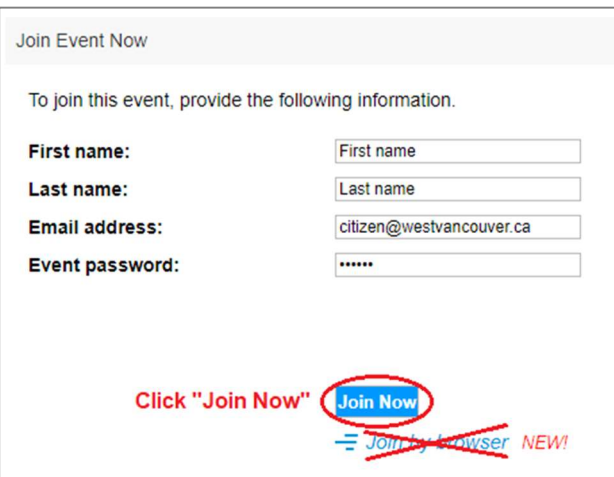

- Ensure that your audio and video devices are connected by clicking "test speaker and microphone".
- Click "Join Event" to join the hearing. Your microphone and video will be turned off automatically upon entry.

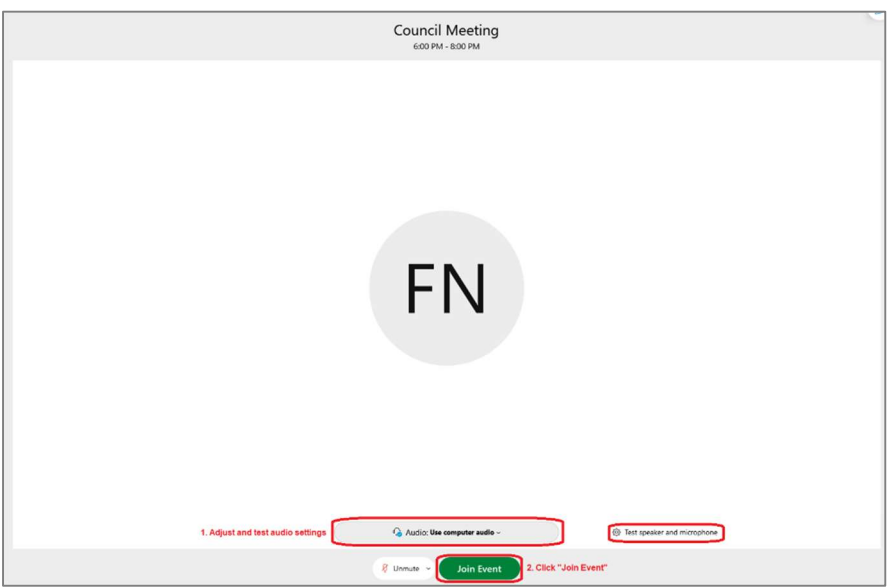

## Speaking

 When it is your turn to speak, your microphone will be unmuted and you will be given the option to turn on your video.

Note: You must sign up to speak in advance by phoning Legislative Services at 604-925-7004 between 8 a.m. and 4 p.m. on the scheduled date of the hearing.

 When you are done speaking, the host will mute your microphone and turn off your video.

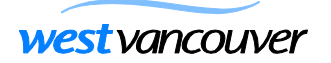